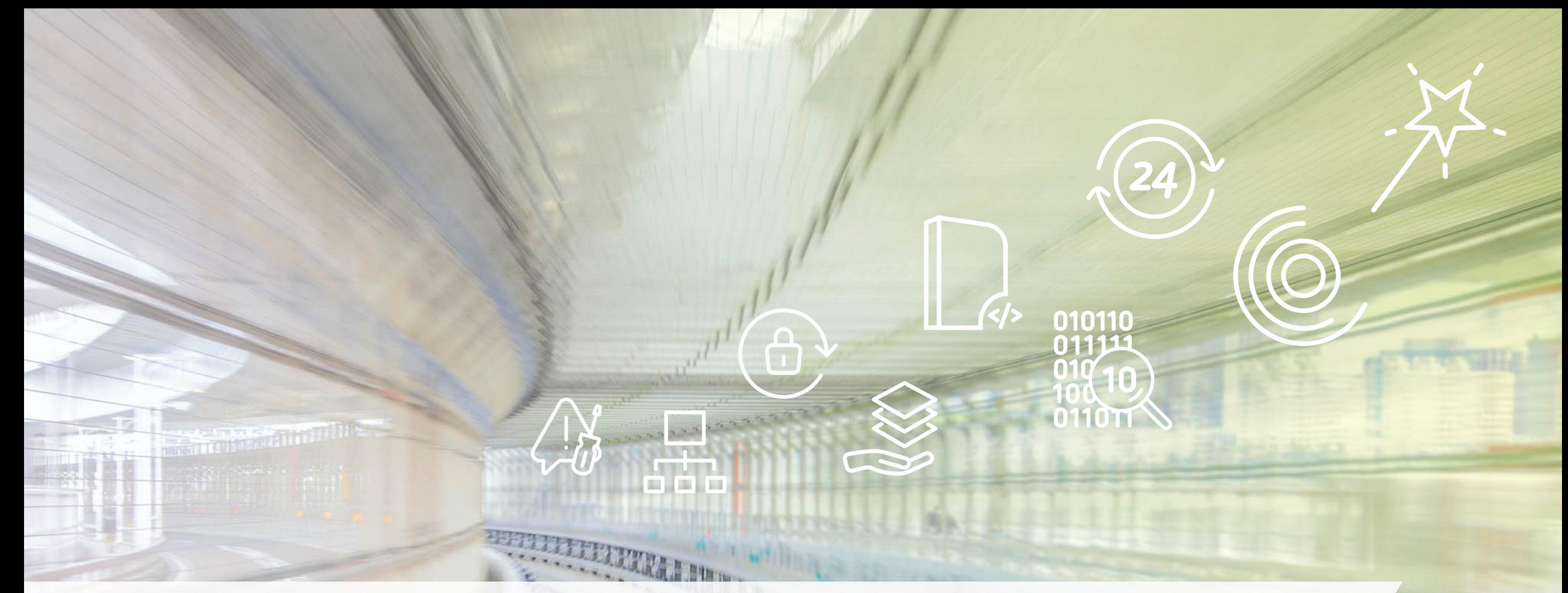

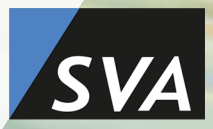

CfgMgmtCamp 2024

Agenda

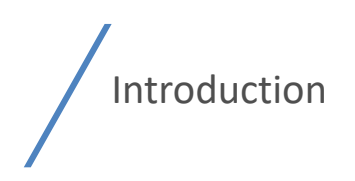

Execution Environment Basics

Best Practices

Automation

Execution Environment Toolbelt

Q&A

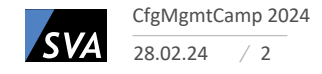

# Introduction

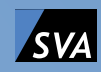

**Introduction**

## Whoami

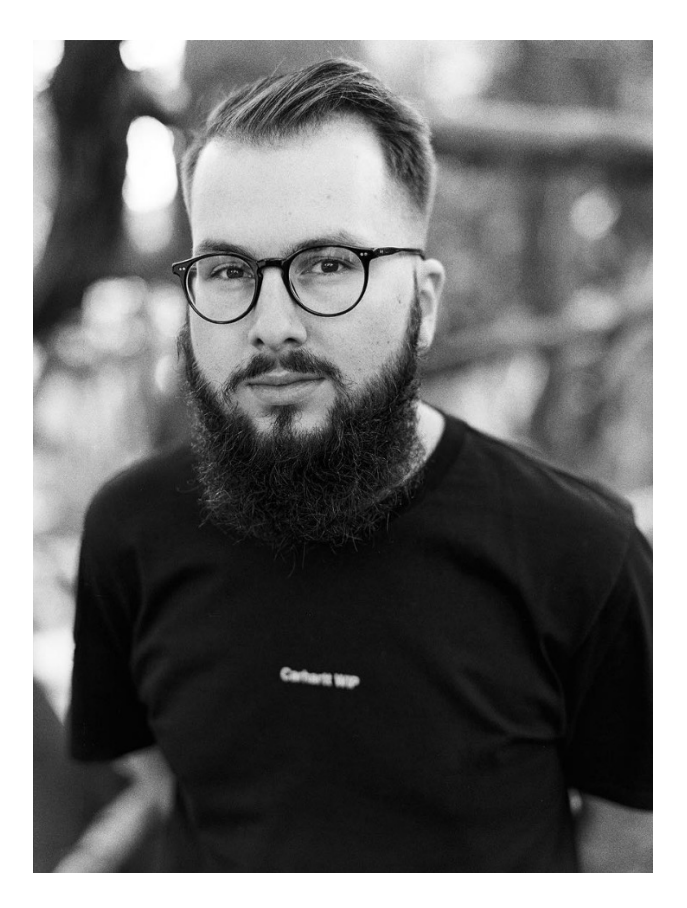

#### **Niklas Werker (he/him)**

- **IS SVA Systemvertrieb Alexander GmbH**
- **P** Cologne, Germany
- **Q** DevOps: Infrastructure Automation
- 3 years Automotive Engineering Background: Systems Engineering (Embedded Systems)
- 6 years IT Background

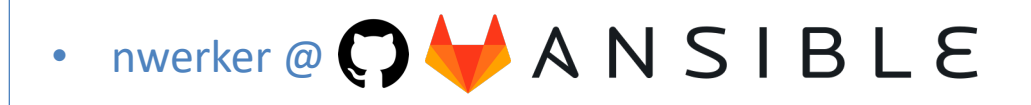

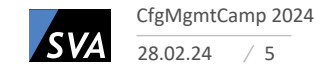

## About this talk & Call for action

#### The world is not black and white:

- Best Practices
- Good Practices
- Experiences from projects / scoping
- Food for thought

#### Call for action:

- GitHub Repository including this talk and Best Practices
- Contribute / Fork / PR / Discussion

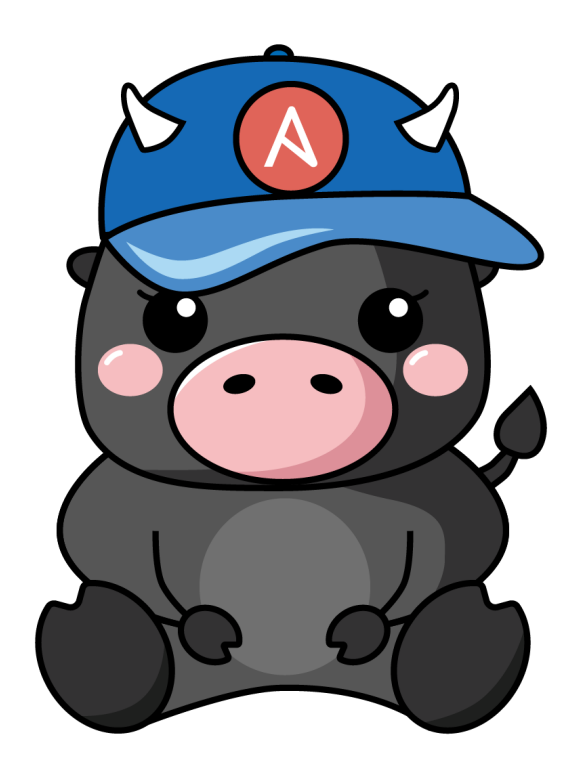

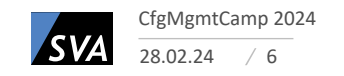

/ Why would you might want to use Ansible Execution Environments?

/ Are there any pitfalls in maintaining Execution Environments?

/ Why should we automate Execution Environment builds and how?

/ Lack of public community maintained Best Practices

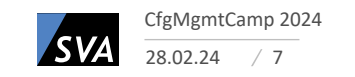

# Basics

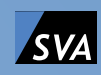

## The Big Picture

- Ansible Runtime w/ needed dependencies independent of environment
	- AWX / Ansible Automation Platform
	- Notebook (it works on my machine)
	- Cloud
	- Edge
- OCI Compliant Image & OCI Compliant Runtime
- Dependency Management (Collection level metadata)
- Number of Tools to build / handle or run Execution Environments
	- ansible-builder
	- ansible-navigator
	- ansible-runner
	- OCI: podman / buildah or docker

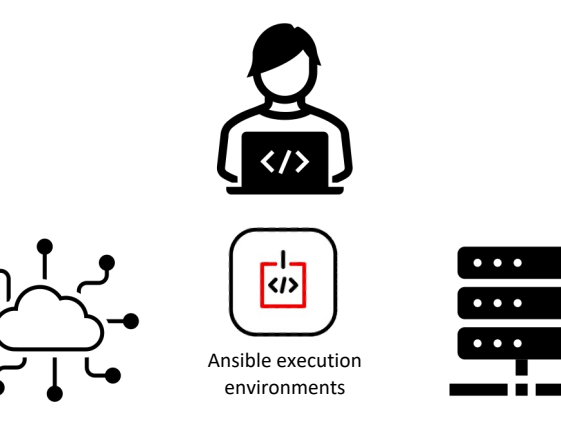

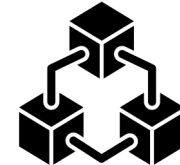

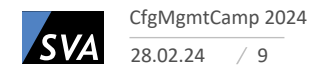

## Execution Environments

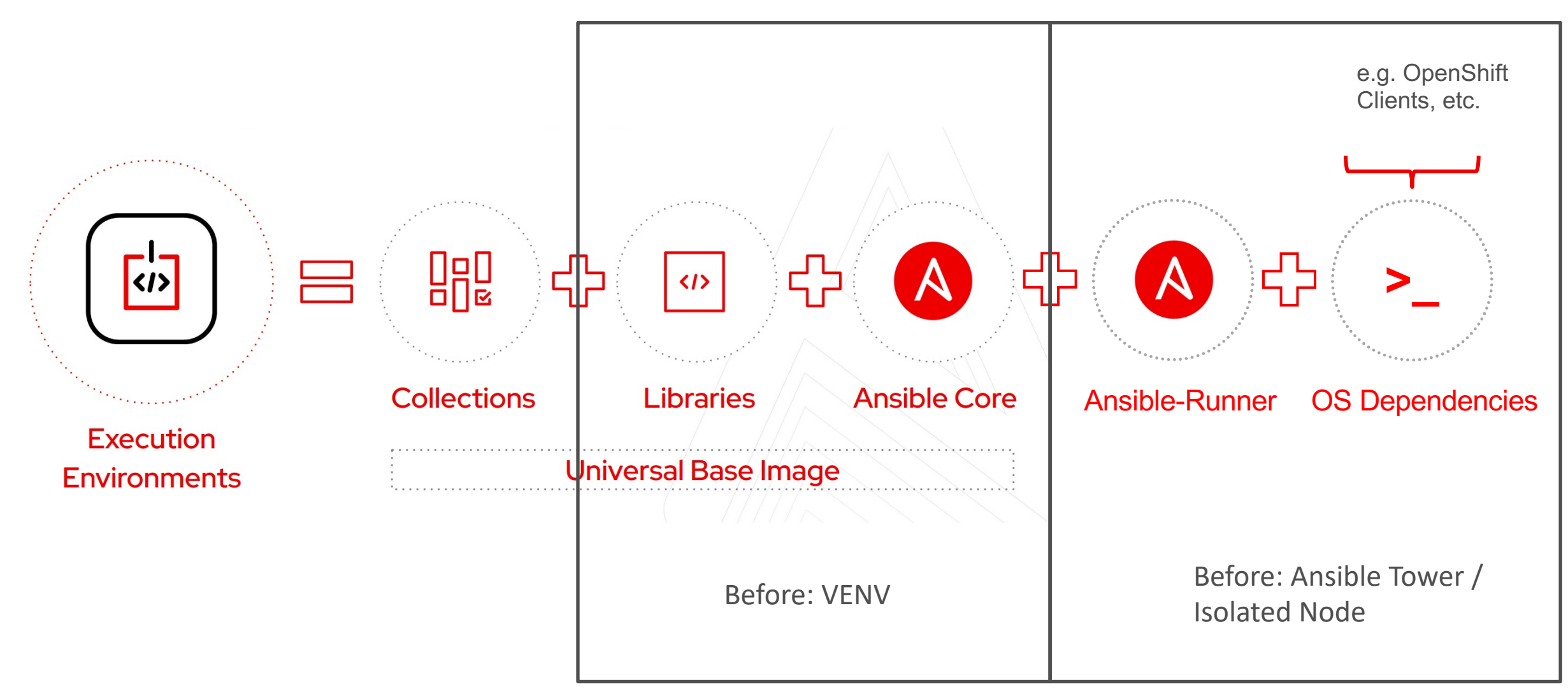

28.02.24 CfgMgmtCamp 2024  $/10$ 

# Execution Environment Toolbelt

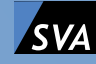

## Execution Environment Toolbelt

- Number of Tools to build / handle or run Execution Environments
	- ansible-builder
	- ansible-navigator
	- ansible-runner
- Dependencies:
	- Container Engine (podman / docker)
	- Python  $>= 3.8$

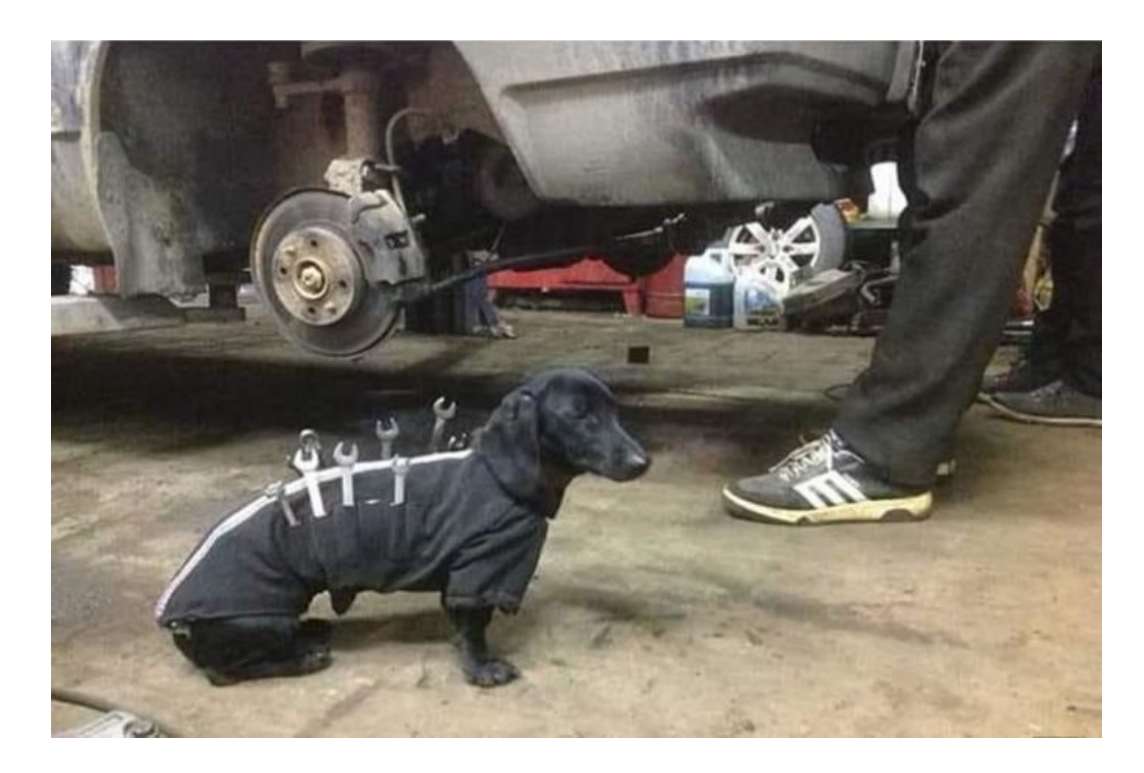

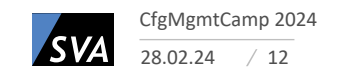

## Execution Environment Definition

#### execution-environment.yml

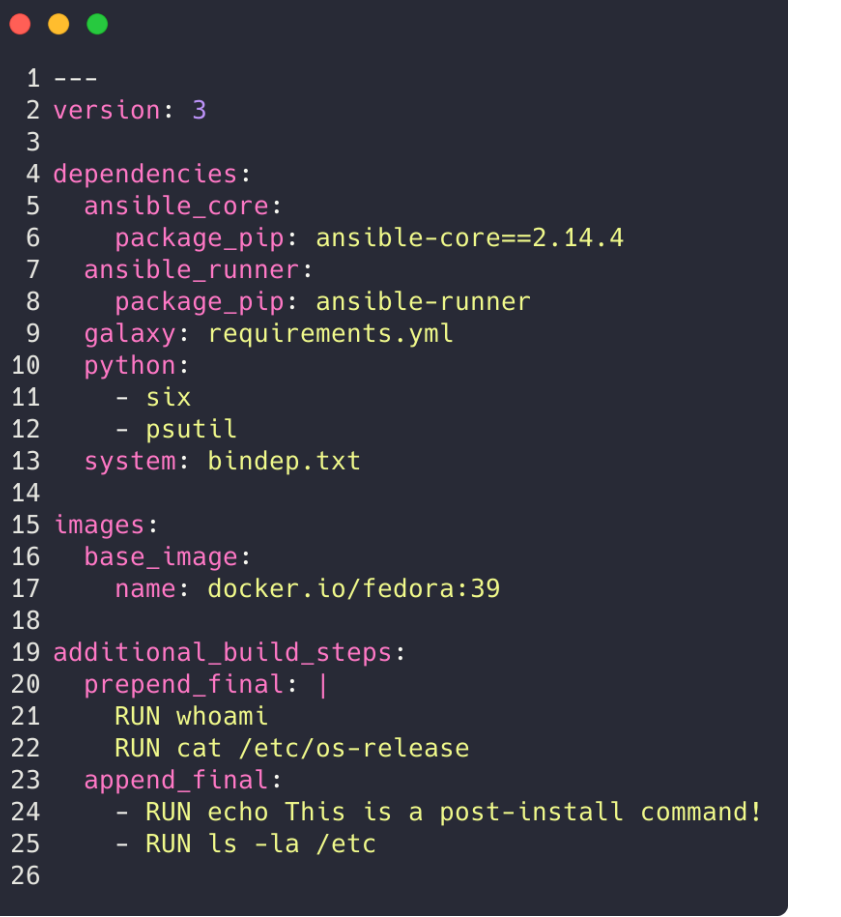

#### requirements.yml

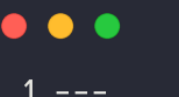

3

#### 2 collections:

- name: azure.azcollection
- version: 1.4.0  $\overline{4}$
- name: ansible.windows 5
- $6 \overline{6}$ - name: community.general
- $\overline{7}$ version: 3.8.0
- name: community.windows 8
- 9 - name: awx.awx
- version: 19.0.0  $10$
- name: t\_systems\_mms.icinga\_director 11
- name: netbox.netbox  $12<sup>7</sup>$
- name: ansible.netcommon 13

#### bindep.txt

#### $\bullet$   $\bullet$   $\bullet$

1 python3-lxml [(platform:redhat platform:base-py3)] 2 python-lxml [(platform:redhat platform:base-py2)] 3 openssh-server [platform:redhat] 4 openssh [platform:suse] 5 lolcat

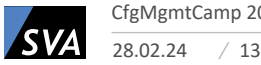

## Execution Environment Toolbelt

### ansible-builder

- preferred Tool for building EEs
- Home of the execution environment definition

#### ansible-navigator

- swiss army knive
- preferred tool for running automation and inspecting images

#### ansible-runner

- Indented purpose: M2M communication
- CLI capabilities shouldn't necessarily be used

**ANSIBLE** 

**RUNNER** 

## **OCI**

- Podman / Buildah preferred
- Docker: No feature parity with Podman out of the box

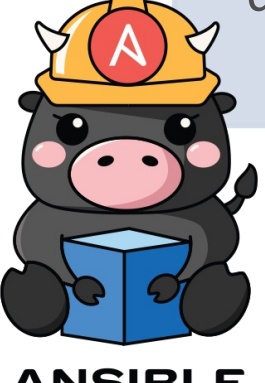

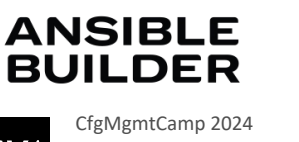

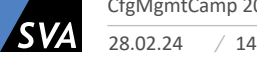

# Best Practices

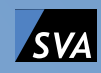

## Best Practices

#### Categorized into:

- Execution Environment Best Practices
- Ansible Best Practices
- Container Best Practices
- Security Best Practices

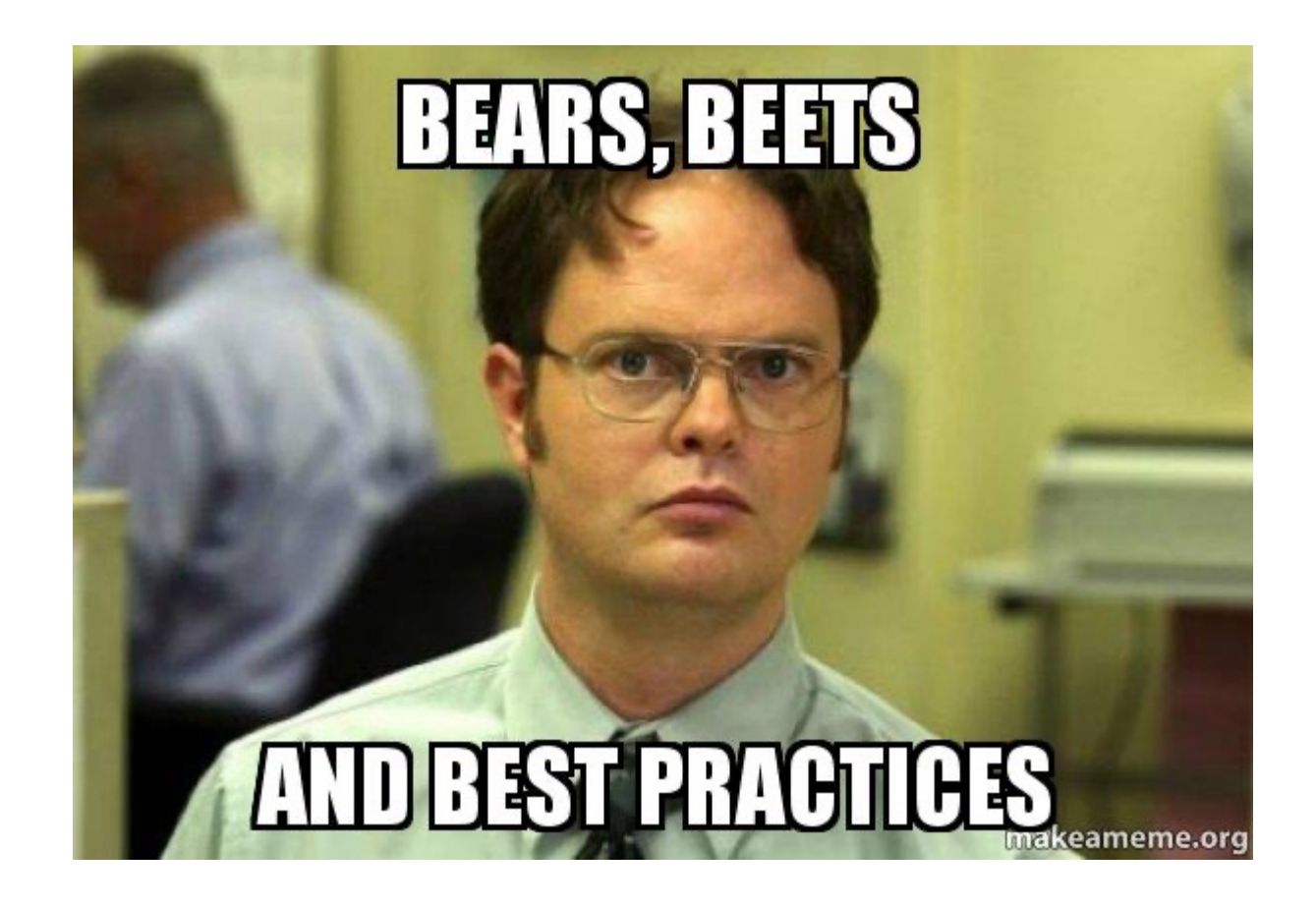

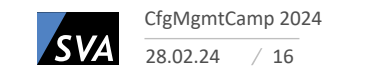

## Collection level Metadata

- Dependencies will be automatically installed, since defined on Collection level
- No dependency management and resolving conflicts by hand
- Listing Collections in requirements.yml should be enough
- Done via following files on Collection Level
	- meta/execution-environment.yml (if naming best practices are not followed)
	- requirements.txt
	- bindep.txt

#### • Community participation: Please open GitHub issues when Collections used by you have no Collection level Metadata yet

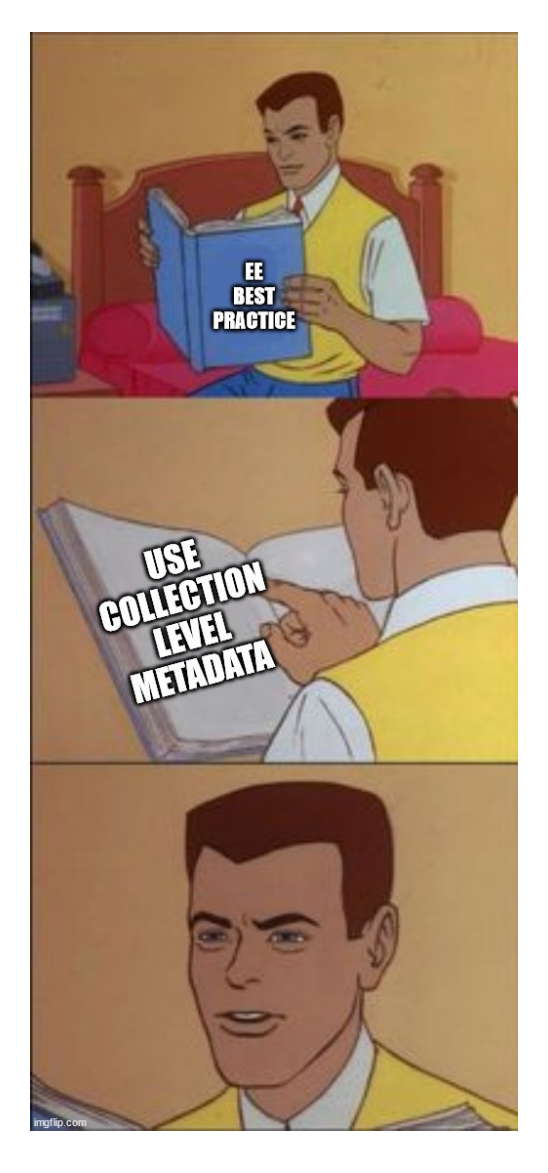

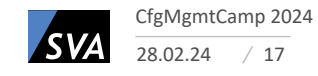

## Base images

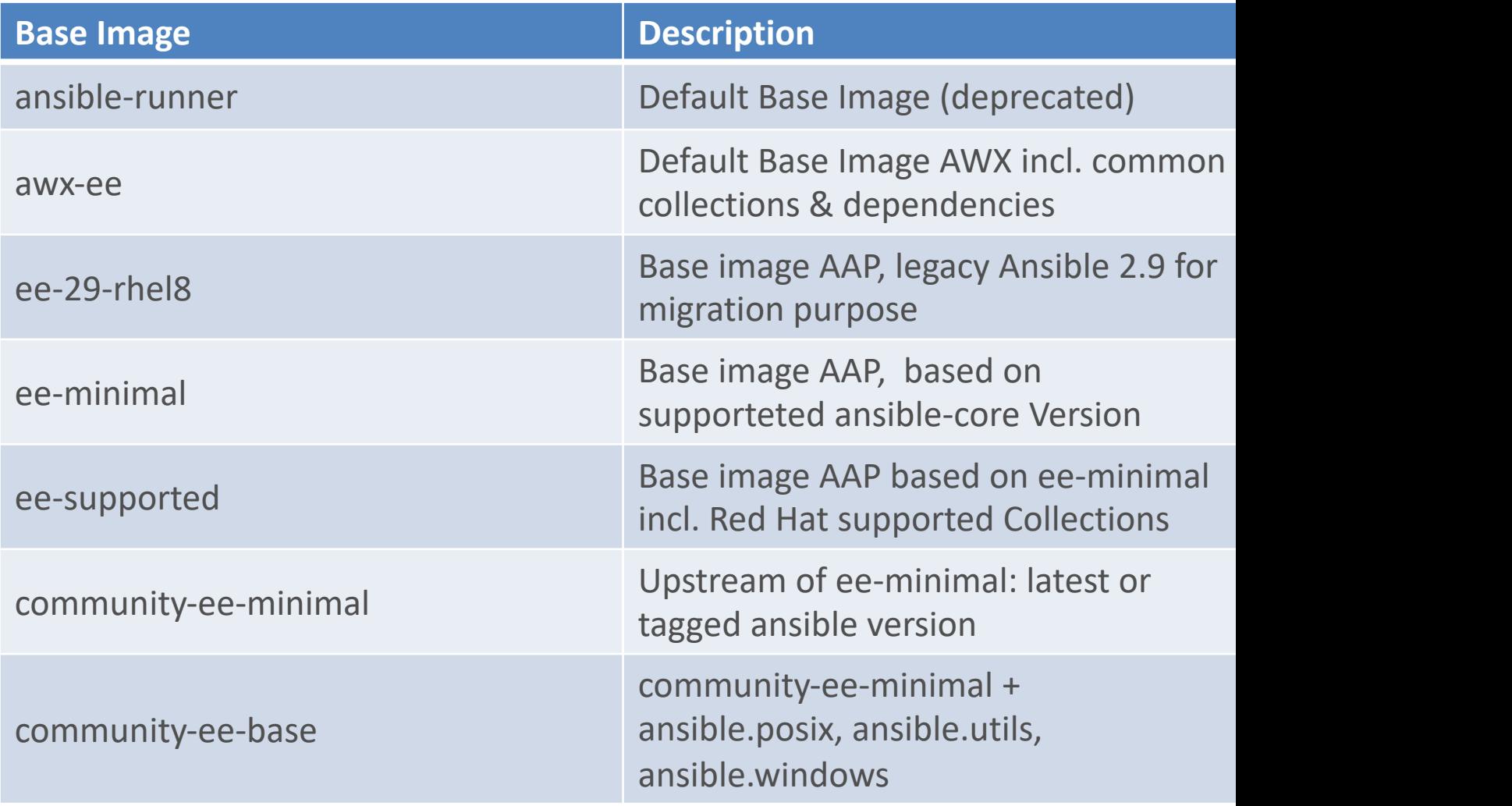

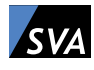

## Base images

- Don't use the default ansible-runner image
	- deprecated / ansible-core 2.12 & CentOS 8 stream image
- Use Image according to your needs
	- awx-ee can be used as base image but shouldn't necessarily
	- Only: if there is a big overlap in the included collections and dependencies
	- Image size: 1.74 GB
		- fedora:39 in comparison: 264 MB
- To enterprise customers: use what you pay for (especially when it comes to support cases)
	- ansible-automation-platform-21 (ee-minimal / ee-supported etc.)
	- ansible-automation-platform-22
	- ansible-automation-platform-23
	- ansible-automation-platform-XX

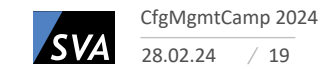

## Execution Environment definition

- Use default naming
- Evolution of EE defnition Spec:
	- v1:
		- All ansible-builder versions
	- v2:
		- ansible-builder version 1.2 upwards
		- Adds podman container image signing
	- v3:
		- Ansible-builder version 3.0 upwards
		- Allows for granular choice of ansible-core, ansible-runner & python version
		- Deprecates ansible-runner Base image
		- Adds build options
		- Fine grained additional build steps (8 instead of previously 2)

## ee\_definition/ ansible.cfg bindep.txt

- execution-environment.yml
- requirements.txt
- requirements.yml

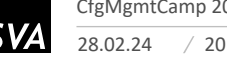

#### • Scope:

- Highly dependent on use case, automated domain and user group
- Maintain as little as possible as much as necessary
- Align release management und testing with your ansible workflow
- Use Collection overloading with care, maybe dependencies will break
	- Instead build a new Execution Environment
- No unnecessary mounting of paths to consume binaries
- No unnecessary delegation of tasks to evade EE
- Support:
	- Use of correct base images
	- Use of correct tool versions

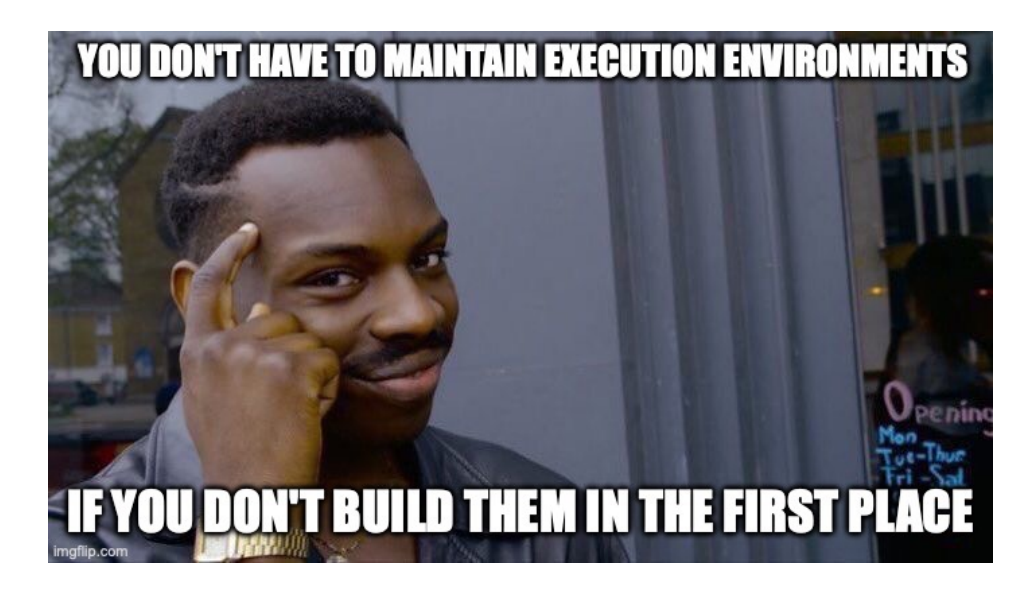

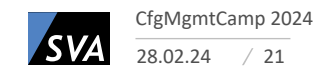

## Ansible Best Practices

- Latest greatest collection versions, where appropriate:
	- Especially in public cloud collections a lot of breaking changes
	- New features and robustness
	- Avoid technical debt building up

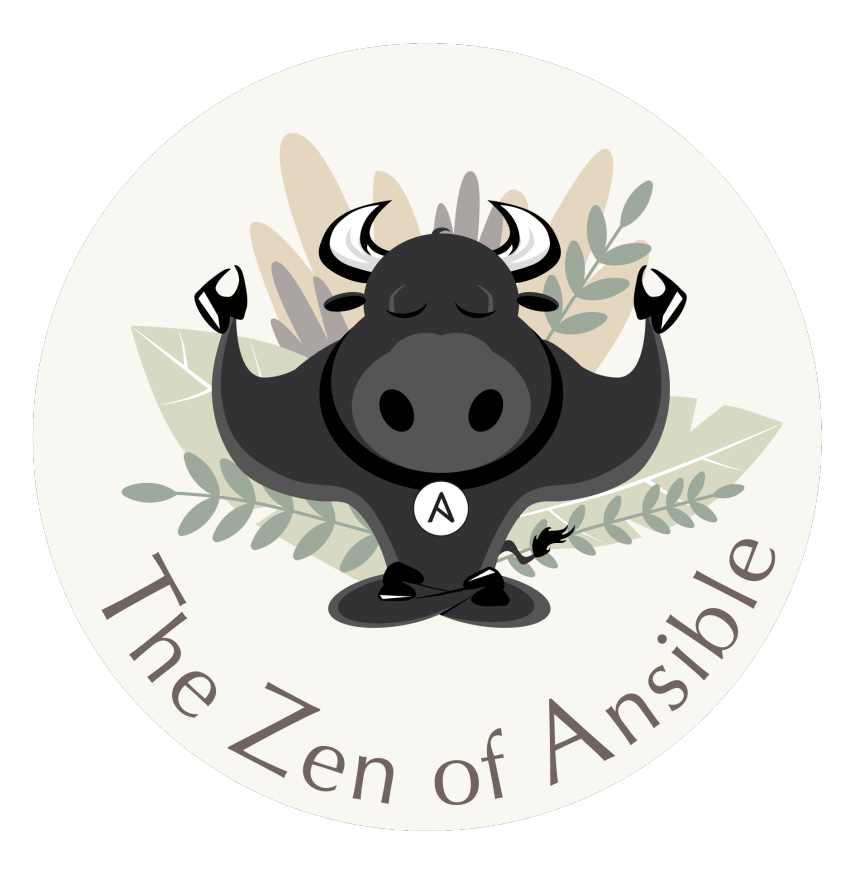

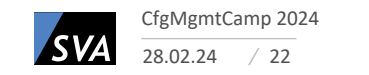

## Container Best Practices

- Frequently (preferably automated) builds with updated base image
- Slim / storage friendly images
	- Avoid including unused assets into the image
	- Think in Layers and Blobs when it comes to "Additional Build Steps"
- Lifecycle: Regulary cleanups
	- Build environment
	- Dangling images on hosts
	- Unused images in registry
- Tagging
	- Semver x.v.z
	- Calver YYYYMMDD
- Multi-arch builds

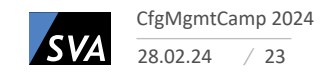

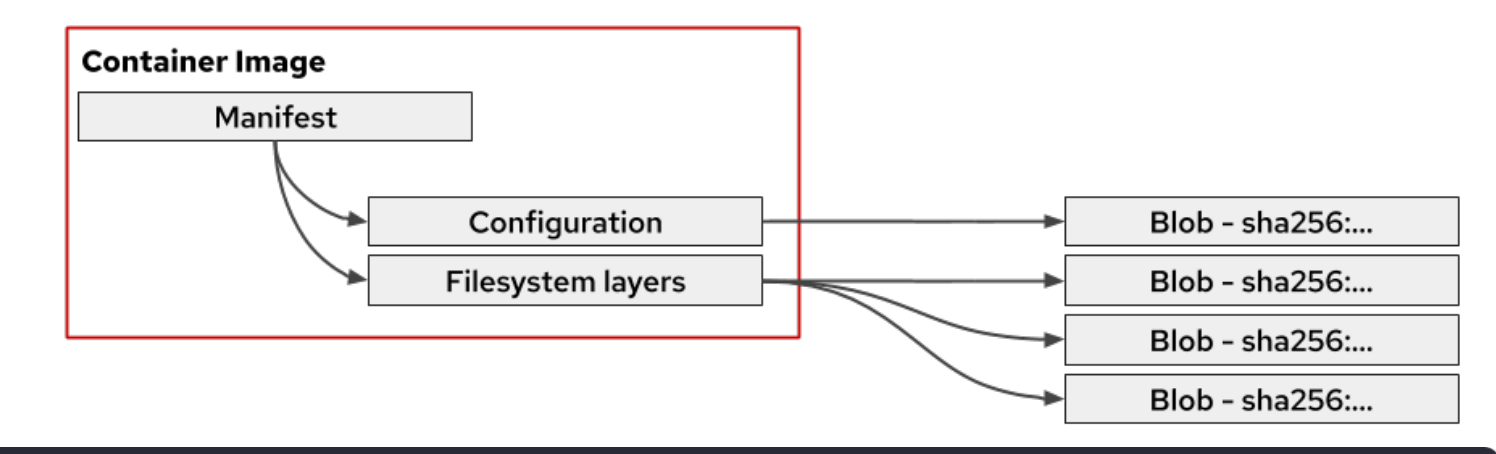

#### $\bullet$   $\bullet$   $\bullet$

 $\overline{4}$ 

1 additional\_build\_steps:

- append final:  $\overline{2}$
- 3 - RUN this wont change that often && but this will change like all the time
	- RUN I'm just a useless build step for debugging reasons

## **Security Best Practi[ces](https://quay.io/)**

- Container Best Practice: Rebuild images scheduled
	- Because of bug and security fixes in base image and dependencies
- Security Scans at build and at rest
	- CVEs
	- **Secrets**
	- **Robustness**
	- Tools: Trivy
	- Bult into container registries: Harbor, quay.io, GitLab
- Secure container registry
- Seperate build and production environment
- Reduce container privileges during runtime (podman rootles ftw)
- Sign images (e.g. with podman and ansible-builder  $\ge$  = 1.2.0)

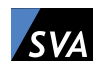

# Automation

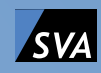

## [Automation \(CI/CD, etc.\)](https://www.ansible.com/blog/automating-execution-environment-image-builds-with-github-actions)

No "defacto" standard. Use what fit's your usecase:

Ansible:

• redhat cop.ee utilities Collection

CI/CD:

- Automating execution environment image builds with GitHub Actions
- How to Build Ansible Execution Environments with OpenShift Pipelines
- **Tekton Task**
- DIY:
	- Best practice: ansible-builder creates build context, buildah builds the image

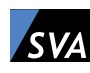

# Q&A

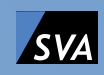

## Resources

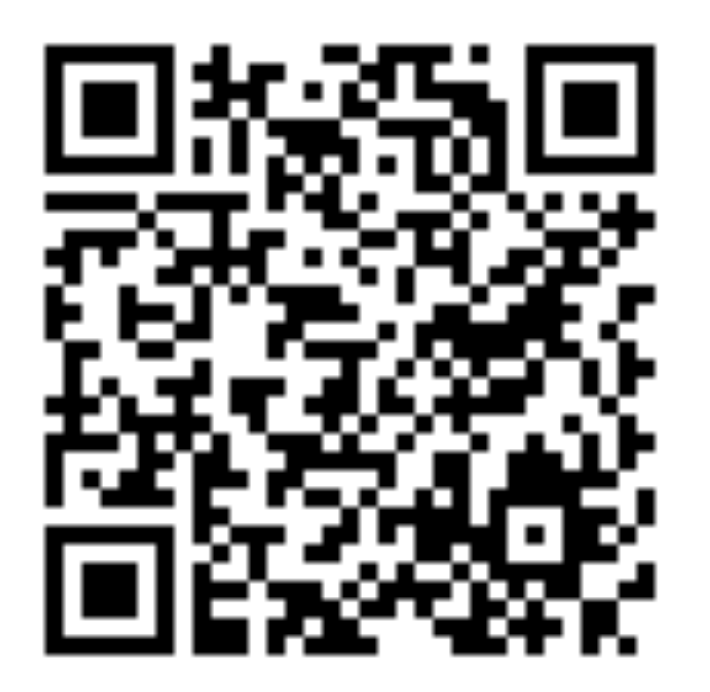

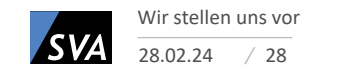